## **Interpreting the Options: ALERT IIS Modify Quantity Screen**

The Modify Quantity screen in the IIS is used to reconcile your Inventory. It ensures that Inventory in the IIS actually matches what you have in your physical inventory count. It is reached by going to **Manage Inventory >> Show Inventory >> Modify Quantity**.

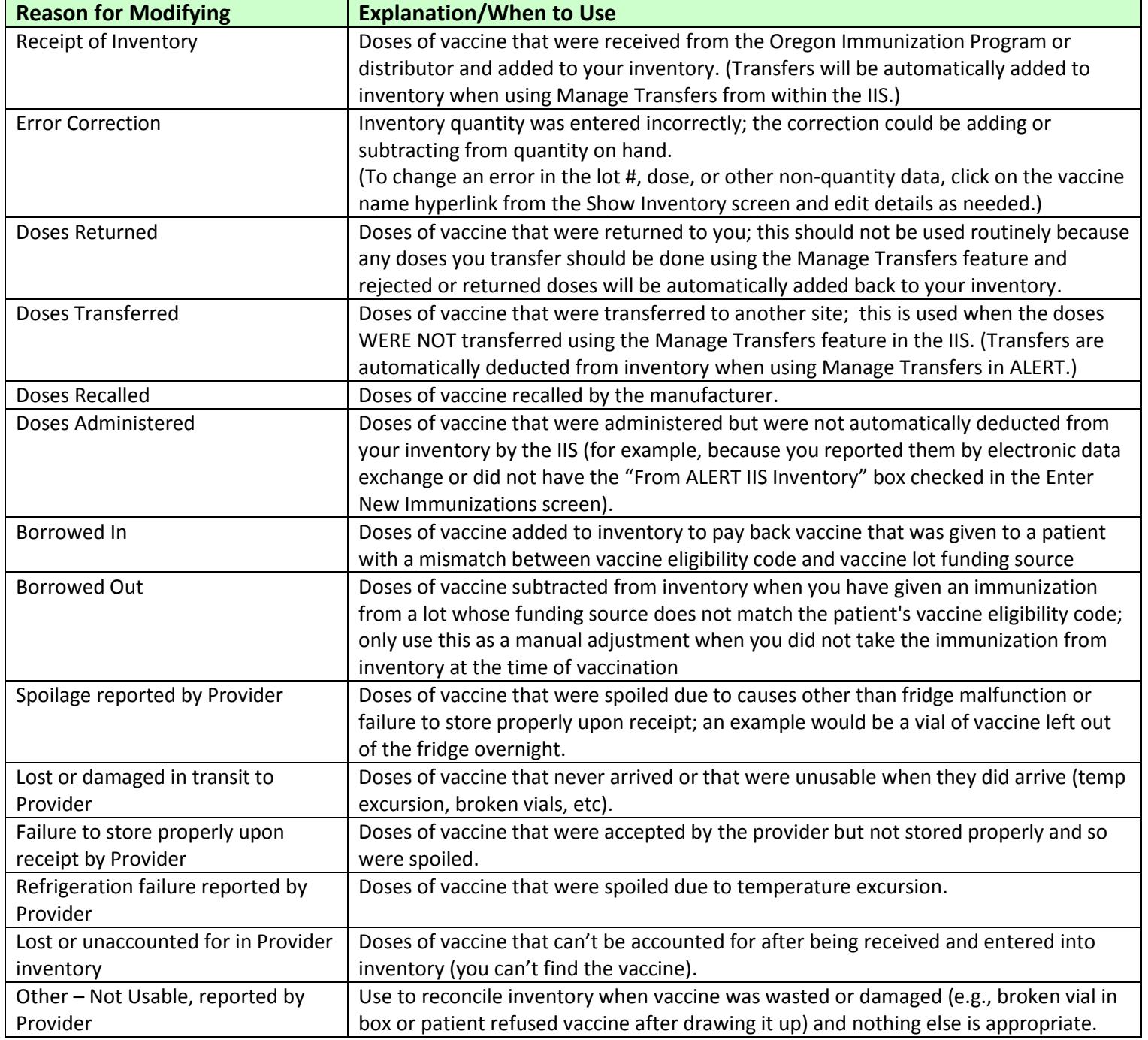

If you have questions about what reason to choose for modifying the quantity of your inventory, please contact your Health Educator at 971-673-0300.